defaults.m

{ Prt ---- standard text printer } One needs an application to print through the print manager. NOTEPAD comes standard on Windows and can serve this purpose. { This macro assumes that 'C:\ME10.PRT' is writable. } DEFINE Prt 'C:\ME.PRT' RUN 'notepad /pC:\ME.PRT' PURGE\_FILE 'C:\ME.PRT' CONFIRM END\_DEFINE DEFINE Add\_new\_plotters { Add ME10\_HPGL/HPGL2\_GENERIC on Win & UX platform } PLOTTER\_TYPE ADD HPGL 'ME10\_HPGL\_GENERIC' PLOTTER\_TYPE ADD HPGL2 'ME10\_HPGL2\_GENERIC' PLOTTER\_TYPE ADD MSWINDOW\_EMF\_CLIPBOARD CENTER 'MSWINDOW\_EMF\_CLIPBOARD' END\_DEFINE Add\_new\_plotters { See help system for detailed information of the following entries. } Set\_sys\_plot\_center ON Set\_sys\_plot\_plotscale 1 Set\_sys\_plot\_source ALL Set\_sys\_plot\_source\_ll 0,0 Set\_sys\_plot\_source\_ur 100,100 Set\_sys\_plot\_as\_displayed (FALSE) Set\_sys\_plot\_rot 0 Set\_sys\_plot\_offset\_x 0 Set\_sys\_plot\_offset\_y 0 Set\_sys\_plot\_source\_partname '' Set\_sys\_plot\_format\_width 266.75 Set\_sys\_plot\_format\_height 185 Set\_sys\_plot\_format '' DEFINE Plot\_pen\_color LET Nt\_plot\_option NT\_PLOT\_OPTION\_PEN\_COLOR true color plotting off PLOT\_TRANSFORMATION ALL { all colors } .0 1. .0 1. .0 1. SAME 1 { Color mapping for a RGB color cube devided into 8 color ranges } PLOT\_TRANSFORMATION ALL { black range } .0 .5 .0 .5 .0 .5 SAME 1 PLOT\_TRANSFORMATION ALL { red range } .5 1. .0 .5 .0 .5 SAME 2 PLOT\_TRANSFORMATION ALL { red range  $\,$  } .5 1.  $\,$  .0 .5  $\,$  .0  $\,$  .5  $\,$  {O width lines} 0 0  $\{same\ line\ type\}$  SAME penwidth  $\overline{.05}$  {pen number} 2<br>PLOT\_TRANSFORMATION ALL { green range } .0 .5 .5 1.<br>PLOT\_TRANSFORMATION ALL { green range } .0 .5 .5 1. PLOT\_TRANSFORMATION ALL { green range } .0 .5 .5 1. .0 .5 SAME 3 PLOT\_TRANSFORMATION ALL { green range } .0 .5 .5 1. .0 .5 {0 width lines} 0 0 {same line type} SAME penwidth  $(0.075)$  {pen number} 3<br>PLOT\_TRANSFORMATION ALL { yellow range } .5 1. .5 1. PLOT\_TRANSFORMATION ALL { yellow range } .5 1. .5 1. .0 .5 SAME 4<br>PLOT\_TRANSFORMATION ALL { yellow range } .5 1. .5 1. .0 .5 {0 width lines} PLOT\_TRANSFORMATION ALL { yellow range } .5 1. .5 1. .0 .5 {0 width lines} 0 O {same line type} SAME penwidth .175){pen number} 4 PLOT\_TRANSFORMATION ALL { blue range } .0 .5 .0 .5 .5 1. SAME 5 PLOT\_TRANSFORMATION ALL { blue range } .0 .5 .0 .5 .5 1. {0 width lines} 0 O {same line type} SAME penwidth .1 {pen number} 5 PLOT\_TRANSFORMATION ALL { magenta range } .5 1. .0 .5 .5 1. SAME 6 PLOT\_TRANSFORMATION ALL { magenta range } .5 1. .0 .5 .5 1. {0 width lines} 0 0 {same line type} SAME penwidth .05 {pen number} 6<br>PLOT\_TRANSFORMATION ALL { cyan range } .0 .5 .5 PLOT\_TRANSFORMATION ALL { cyan range } .0 .5 .5 1. .5 1. SAME 7 PLOT\_TRANSFORMATION ALL { cyan range } .0 .5 .5 1. .5 1. {0 width lines} 0 O {same line type} SAME penwidth <mark>.25</mark> {pen number} 7 PLOT\_TRANSFORMATION ALL { white range } .5 1. .5 1. .5 1. SAME 0 { Special mappings for BLACK, WHITE etc. } PLOT\_TRANSFORMATION ALL { black color } BLACK SAME 0

Seite 1

defaults.m PLOT\_TRANSFORMATION ALL { white color } WHITE SAME 1 PLOT\_TRANSFORMATION ALL { white color } .5 1. .5 1. .5 1. {0 width lines} 0 O {same line type} SAME penwidth <mark>.25</mark> {pen number} 1 PLOT\_TRANSFORMATION PHANTOM CYAN SAME 0 LET Plot\_pix\_color\_option 1 END\_DEFINE { Plot\_pen\_color } DEFINE Plot\_default\_transformation PLOT\_TRANSFORMATION ALL ALL SAME 1<br>PLOT\_TRANSFORMATION ALL BLACK SAME 0<br>PLOT\_TRANSFORMATION ALL RED SAME 2 PLOT\_TRANSFORMATION ALL BLACK SAME PLOT\_TRANSFORMATION ALL RED SAME 2 PLOT\_TRANSFORMATION ALL GREEN SAME 3 PLOT\_TRANSFORMATION ALL YELLOW SAME 4<br>PLOT TRANSFORMATION ALL BLUE SAME 5 PLOT\_TRANSFORMATION ALL BLUE SAME 5<br>PLOT\_TRANSFORMATION ALL MAGENTA SAME 6 PLOT\_TRANSFORMATION ALL MAGENTA SAME 6<br>PLOT TRANSFORMATION ALL CYAN SAME 6 PLOT\_TRANSFORMATION ALL CYAN SAME 7<br>PLOT TRANSFORMATION PHANTOM CYAN SAME 0 PLOT\_TRANSFORMATION PHANTOM CYAN SAME END\_DEFINE DEFINE Plot\_black\_and\_white LET Nt\_plot\_option NT\_PLOT\_OPTION\_B\_AND\_W true\_color\_plotting off PLOT\_TRANSFORMATION ALL { all colors } .0 1. .0 1. .0 1. SAME 1 { Color mapping for a RGB color cube devided into 8 color ranges } PLOT\_TRANSFORMATION ALL { black range } .0 .5 .0 .5 .0 .5 SAME 1 PLOT\_TRANSFORMATION ALL { red range } .5 1. .0 .5 .0 .5 SAME 1 PLOT\_TRANSFORMATION ALL  $\{$  red range  $\}$  .5 1. .0 .5 .0 .5  $\{0 \text{ width lines}\}$ 0 O {same line type} SAME penwidth (.O5){pen number} 1 PLOT\_TRANSFORMATION ALL { green range } .0 .5 .5 1. .0 .5 SAME 1 PLOT\_TRANSFORMATION ALL { green range } .0 .5 .5 1. .0 .5 {0 width lines} 0 O {same line type} SAME penwidth (.O75){pen number} 1 PLOT\_TRANSFORMATION ALL { yellow range } .5 1. .5 1. .0 .5 SAME 1 PLOT\_TRANSFORMATION ALL { yellow range } .5 1. .5 1. .0 .5 {0 width lines} PLOT\_TRANSFORMATION ALL { yellow range } .5 1. .5 1.<br>PLOT\_TRANSFORMATION ALL { yellow range } .5 1. .5 1.<br>0 0 {same line type} SAME penwidth .175 {pen number} 1<br>PLOT\_TRANSFORMATION ALL { blue range } .0 .5 .0 .5 PLOT\_TRANSFORMATION ALL { blue range } .0 .5 .0 .5 .5 1. SAME 1 PLOT\_TRANSFORMATION ALL { blue range } .0 .5 .0 .5 .5 1. {0 width lines} 0 0 {same line type} SAME penwidth  $\overline{1}$  {pen number} 1 PLOT\_TRANSFORMATION ALL { magenta range } .5 1. .0 .5 .5 1. SAME 1 PLOT\_TRANSFORMATION ALL { magenta range } .5 1. .0 .5 .5 1. {0 width lines} 0 0 {same line type} SAME penwidth .05 {pen number} 1<br>PLOT\_TRANSFORMATION ALL { cyan range } .0 .5 .5 PLOT\_TRANSFORMATION ALL { cyan range } .0 .5 .5 1. .5 1. SAME 1 PLOT\_TRANSFORMATION ALL { cyan range } .0 .5 .5 1. .5 1. {0 width lines} 0 0  $\{\text{same line type}\}$  SAME penwidth  $\frac{25}{25}$  {pen number} 1<br>PLOT TRANSFORMATION ALL { white range } .5 1. .5 1. PLOT\_TRANSFORMATION ALL { white range } .5 1. .5 1. .5 1. SAME 0 { Special mappings for BLACK, WHITE etc. }<br>PLOT\_TRANSFORMATION ALL { black color } BLACK SAME 0<br>PLOT\_TRANSFORMATION ALL { white color } WHITE SAME 1 PLOT\_TRANSFORMATION ALL { black color } BLACK SAME 0 PLOT\_TRANSFORMATION ALL { white color } WHITE SAME 1 PLOT\_TRANSFORMATION ALL  $\{\text{white color} \quad \}$  .5 1. .5 1. .5 1.  $\{0 \text{ width lines} \}$ 0 0 {same line type} SAME penwidth .25 {pen number} 1 PLOT\_TRANSFORMATION PHANTOM CYAN SAME 0 LET Plot\_pix\_color\_option 0 END\_DEFINE { Plot\_black\_and\_white } Plot\_black\_and\_white { Generate a black-and-white plot }<br>Destination\_print\_mgr { Send plot/screen dump to Print Ma Destination\_print\_mgr { Send plot/screen dump to Print Manager } Print\_mgr\_option\_on {Show print manager dialog to configure plotter for each plot} { Setting the plot configuration } Reset\_sys\_plot\_configuration  ${$  Reset the plot configuration  $}$ DEFINE User\_plot\_macro Plot\_default\_transformation END\_DEFINE

defaults.m { Select one plot configuration to be current. } DEFINE I\_hatch\_iron HATCH\_ANGLE 45 HATCH\_DIST 5 CURRENT\_HATCH\_PATTERN 0 1 0 CYAN SOLID CONFIRM END\_DEFINE DEFINE I\_hatch\_steel HATCH\_ANGLE 45 HATCH\_DIST 15 CURRENT\_HATCH\_PATTERN 0 1 0 CYAN SOLID (1/3) 1 0 CYAN SOLID CONFIRM END\_DEFINE DEFINE I\_hatch\_copper HATCH\_ANGLE 45 HATCH\_DIST 10 CURRENT\_HATCH\_PATTERN 0 1 0 CYAN SOLID 0.5 1 0 CYAN DASHED CONFIRM END\_DEFINE DEFINE\_MOUSE\_KEY 3 PLAIN 'Inq\_command'#M DEFINE Add\_spec\_chars\_macro INQ\_ENV 0 IF (NOT (POS(INQ 301) "ME10v")) ADD\_SPEC\_CHAR DEL\_OLD 'Degree' 'hp\_symbols' 48<br>ADD\_SPEC\_CHAR DEL\_OLD 'Diameter' 'hp\_symbols' 49 ADD\_SPEC\_CHAR DEL\_OLD 'Diameter' "hp\_symbols' 49<br>ADD\_SPEC\_CHAR DEL\_OLD 'PlusMinus' "hp\_symbols' 50 ADD\_SPEC\_CHAR DEL\_OLD 'PlusMinus' 'hp\_symbols' 50 ADD\_SPEC\_CHAR DEL\_OLD 'Min' 'hp\_symbols' 51 ADD\_SPEC\_CHAR DEL\_OLD 'Sec' 'hp\_symbols' 52 ADD\_SPEC\_CHAR DEL\_OLD 'Counterbore1' 'hp\_symbols' 61 ADD\_SPEC\_CHAR DEL\_OLD 'Countersink1' 'hp\_symbols' 62 ADD\_SPEC\_CHAR DEL\_OLD 'Depth1' 'hp\_symbols' 63 ADD\_SPEC\_CHAR DEL\_OLD 'Cross' 'hp\_symbols2' 195<br>ADD\_SPEC\_CHAR DEL\_OLD 'Square' 'hp\_symbols2' 191 ADD\_SPEC\_CHAR DEL\_OLD 'Square' 'hp\_symbols2' 191<br>ADD\_SPEC\_CHAR DEL\_OLD 'Diameter2' 'hp\_symbols2' 190 ADD\_SPEC\_CHAR DEL\_OLD 'Diameter2' 'hp\_symbols2' 190<br>ADD\_SPEC\_CHAR DEL\_OLD 'Diameter2' 'hp\_symbols2' 189 ADD\_SPEC\_CHAR DEL\_OLD 'ProjTol' 'hp\_symbols2' 189 ADD\_SPEC\_CHAR DEL\_OLD 'Between' 'hp\_symbols2' 231 ADD\_SPEC\_CHAR DEL\_OLD 'StatTol' 'hp\_symbols2' 230 ADD\_SPEC\_CHAR DEL\_OLD 'EnvReq' 'hp\_symbols2' 229 ADD\_SPEC\_CHAR DEL\_OLD 'ReciProcReqs' 'hp\_symbols2' 228 ADD\_SPEC\_CHAR DEL\_OLD 'TangentPlane' 'hp\_symbols2' 227 ADD\_SPEC\_CHAR DEL\_OLD 'FreeState' 'hp\_symbols2' 226 ADD\_SPEC\_CHAR DEL\_OLD 'RFX' 'hp\_symbols2' 188 ADD\_SPEC\_CHAR DEL\_OLD 'LMC' 'hp\_symbols2' 187 ADD\_SPEC\_CHAR DEL\_OLD 'MMC' 'hp\_symbols2' 186<br>ADD\_SPEC\_CHAR DEL\_OLD 'ConicalTaper' 'hp\_symbols2' 155 ADD\_SPEC\_CHAR DEL\_OLD 'ConicalTaper' 'hp\_symbols2' 155<br>ADD\_SPEC\_CHAR DEL\_OLD 'Slope' 'hp\_symbols2' 154 ADD\_SPEC\_CHAR DEL\_OLD 'Slope' 'hp\_symbols2' 154 ADD\_SPEC\_CHAR DEL\_OLD 'Depth2' 'hp\_symbols2' 139<br>ADD\_SPEC\_CHAR DEL\_OLD 'Countersink2' 'hp\_symbols2' 138 ADD\_SPEC\_CHAR DEL\_OLD 'Countersink2' 'hp\_symbols2' 138<br>ADD\_SPEC\_CHAR DEL\_OLD 'Counterbore2' 'hp\_symbols2' 137 ADD\_SPEC\_CHAR DEL\_OLD 'Counterbore2' 'hp\_symbols2' 137<br>ADD\_SPEC\_CHAR DEL\_OLD 'Greater2' 'hp\_symbols2' 132 ADD\_SPEC\_CHAR DEL\_OLD 'Greater2' 'hp\_symbols2' 132 ADD\_SPEC\_CHAR DEL\_OLD 'Greater' 'hp\_symbols2' 131 ADD\_SPEC\_CHAR DEL\_OLD 'Roughness3' 'hp\_symbols2' 129 ADD\_SPEC\_CHAR DEL\_OLD 'Roughness3' 'hp\_symbols2' 129<br>ADD\_SPEC\_CHAR DEL\_OLD 'Roughness2' 'hp\_symbols2' 128<br>ADD\_SPEC\_CHAR DEL\_OLD 'Roughness1' 'hp\_symbols2' 127 ADD\_SPEC\_CHAR DEL\_OLD 'Roughness1' 'hp\_symbols2' 127 ADD\_SPEC\_CHAR DEL\_OLD 'Micro'

END\_IF

END\_DEFINE

Add\_spec\_chars\_macro

REDRAW\_USE\_DOUBLE\_BUFFER ON REDRAW\_MODE PARTS\_AS\_BOX 16 defaults.m

REDRAW\_MODE PARTS\_AS\_BOX MAGENTA REDRAW\_MODE DYNAMIC ALL HATCHING OFF END

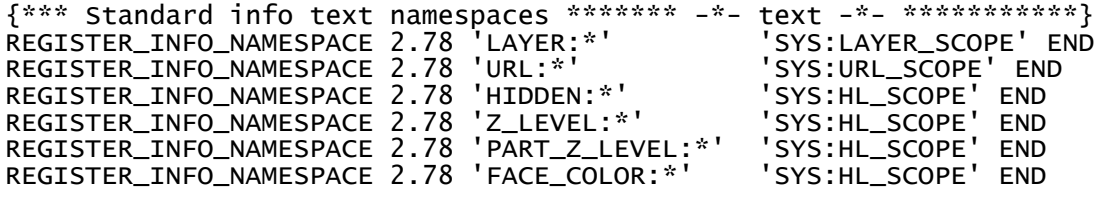